## Microsoft Edge を利用する一部のお客様において 印刷ができない事象について

インターネットバンキングを Microsoft Edge でご利用の一部のお客様において、PDF 帳 票等の印刷ができない事象が確認されております。

以下の対処方法により印刷をお試しください。

1.発生事象

 インターネットバンキングを Microsoft Edge でご利用の一部のお客様において、PDF 帳票等の印刷時に読み込み中の表示(参考画面例)が継続し印刷ができない事象が発生 しております。

2.影響のあるブラウザ環境

Microsoft Edge のバージョン 109

3.対処方法

Microsoft Edge のバージョンアップをお願いいたします。その際、「109.0.1518.61」以 上のバージョンが適用されていることをご確認ください。

【参考】Microsoft Edge のバージョン確認方法

①Microsoft Edge を開く

②ウィンドウの右上にある … (設定など) を選択 ③ヘルプとフィードバックを選択

- ④ Microsoft Edge を選択
- ⑤バージョンを確認する
- **Microsoft Edge** パージョン 109.0.1518.61 (公式ビルド) (64 ビット)

● Microsoft Edge は最新です。

※更新プログラムがある場合は自動で更新します。

## 【参考画面例】

読み込み中の表示が継続し印刷ができない。

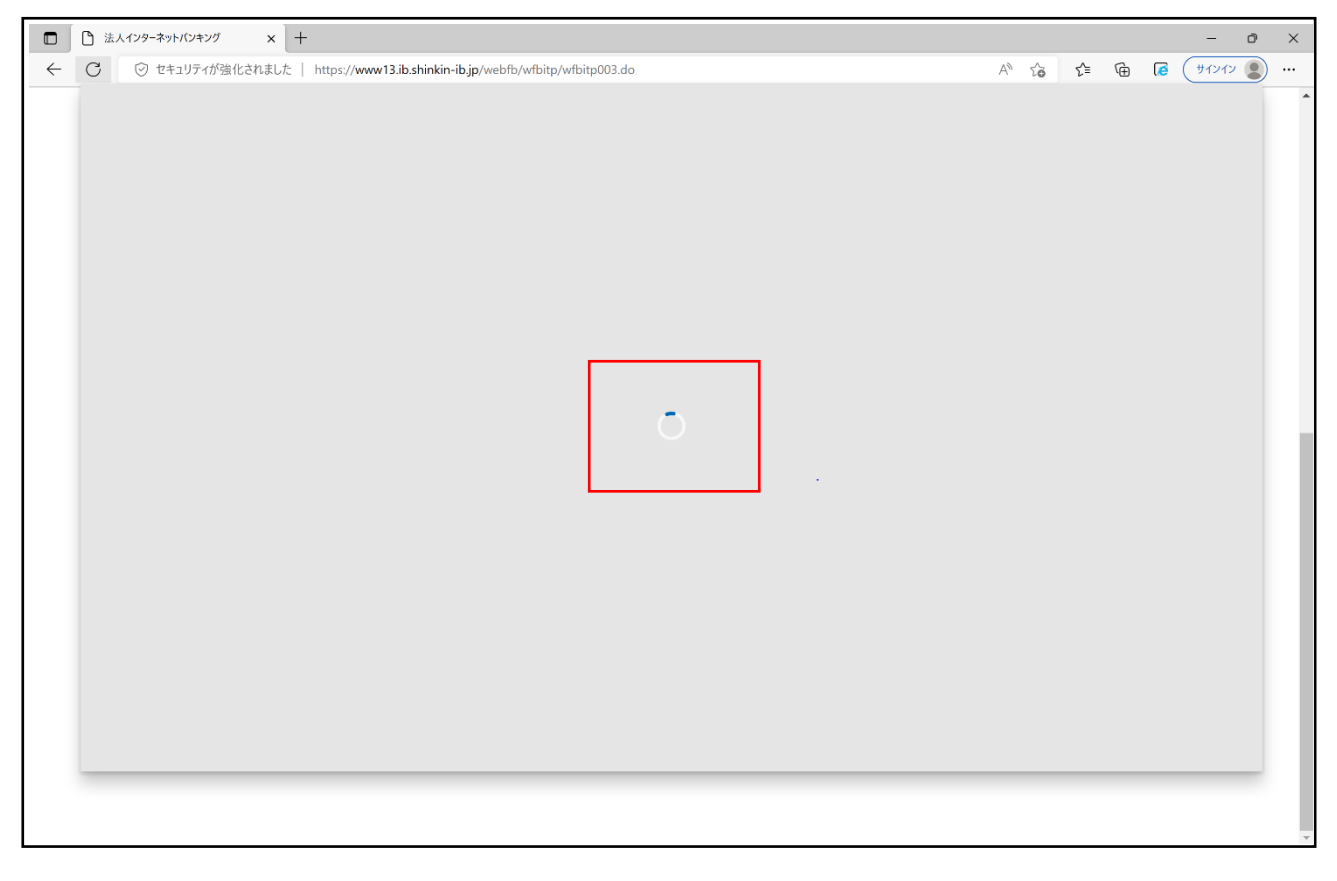